# **Manual de usuario de la contestación a requerimientos de saldo de deudas a Entidades de Crédito**

**Fecha actualización**: 30/07/2019 **Versión**: 1.1

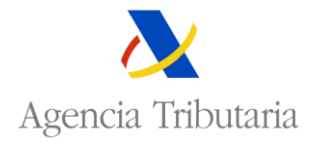

Área de Embargos y Enajenaciones Departamento de Informática Tributaria Agencia Tributaria - AEAT

#### **Revisiones**

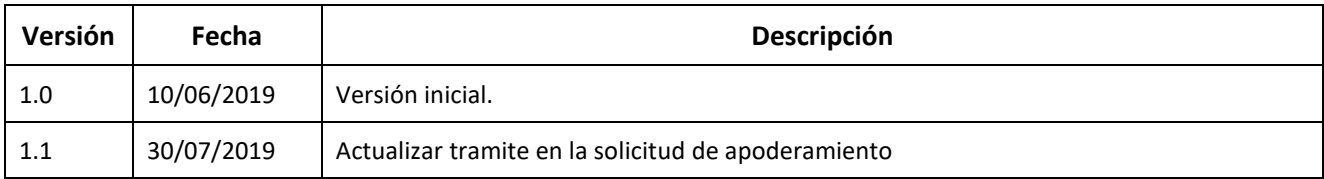

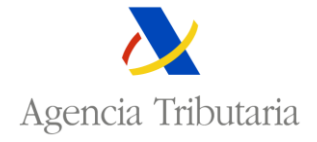

Área de Embargos y Enajenaciones Departamento de Informática Tributaria Agencia Tributaria - AEAT

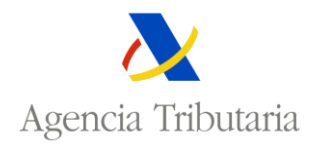

## Contenido

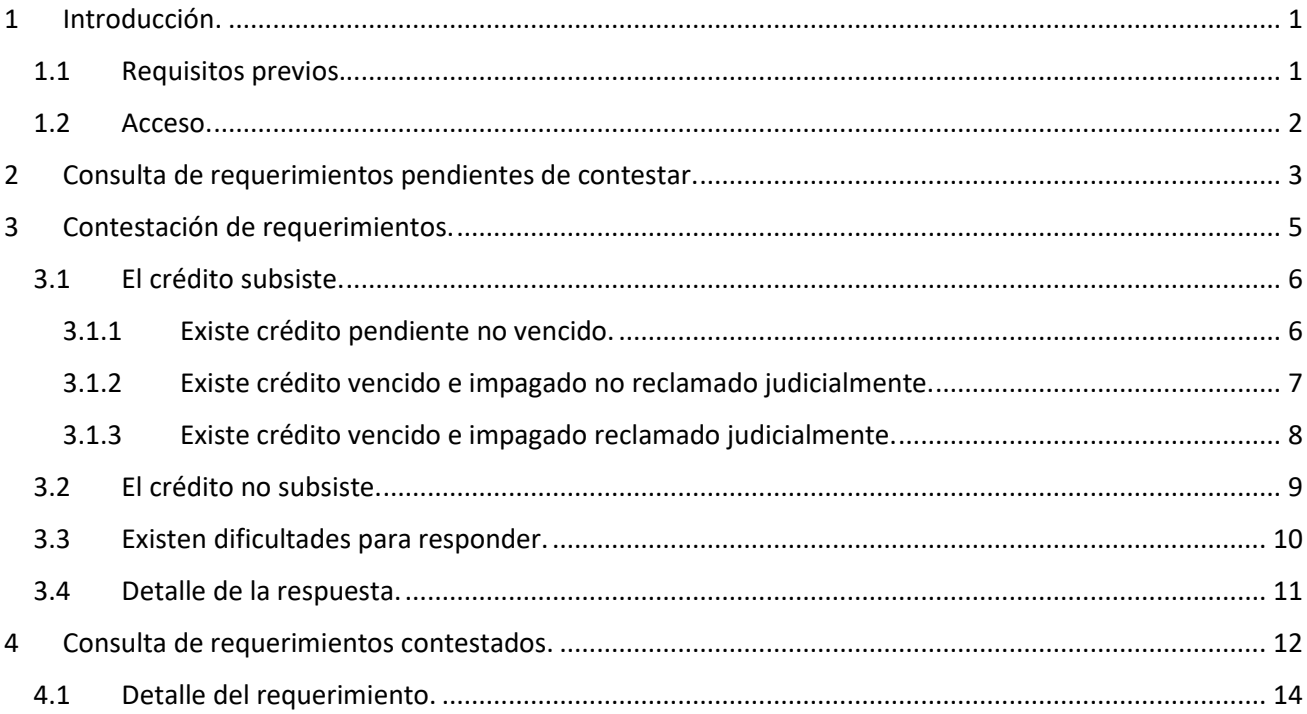

## <span id="page-2-0"></span>1 Introducción.

El trámite de **Contestación a Requerimientos de Saldo de Deuda** permite consultar los requerimientos de información sobre el importe actual de los créditos (hipoteca inmobiliaria), emitidos a una determinada entidad de crédito y contestar aquellos requerimientos que estén pendientes de respuesta.

#### <span id="page-2-1"></span>1.1 Requisitos previos.

Para poder acceder a este trámite de la Sede Electrónica es necesario disponer de un certificado electrónico válido de la entidad o estar apoderado por la entidad para realizar este trámite (**RA108 – Contestación a Requerimientos de Saldo de Deuda**).

Para poder acceder con un certificado electrónico que este apoderado por una entidad, se tiene que solicitar el apoderamiento para el tramite **RA108 – Contestación a Requerimientos de Saldo de Deuda**.

La solicitud de apoderamiento se realiza desde la Sede Electrónica de la AEAT [\(https://www.agenciatributaria.gob.es\)](https://www.agenciatributaria.gob.es/) en la siguiente opción:

> **Todos los tramites > Otros servicios > Apoderamiento > Apoderamiento para la realización de trámites y actuaciones en materia tributaria por Internet > Alta de poder para tramites tributarios específicos.**

En la pantalla de **Alta de poder para tramites tributarios específicos** se debe indicar el NIF del apoderado y seleccionar el tramite **RA108 – Contestación a Requerimientos de Saldo de Deuda**.

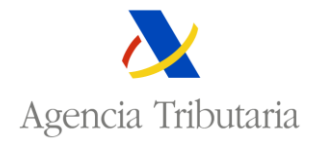

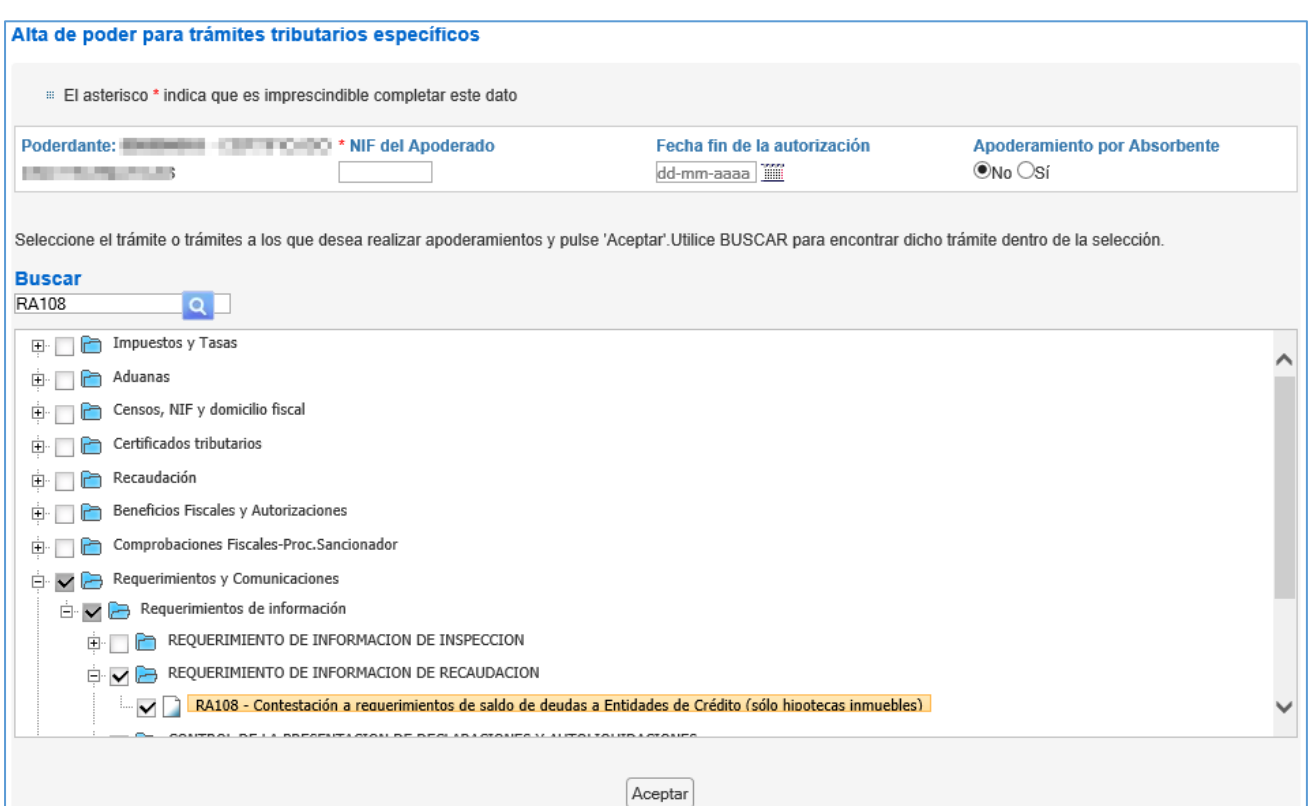

Una vez confirmado el alta de poder, el apoderado deberá aceptar el apoderamiento desde la siguiente opción de la Sede Electrónica de la AEAT:

**Todos los tramites > Otros servicios > Apoderamiento > Apoderamiento para la realización de trámites y actuaciones en materia tributaria por Internet > Consulta, confirmación y renuncia de apoderamientos recibidos.**

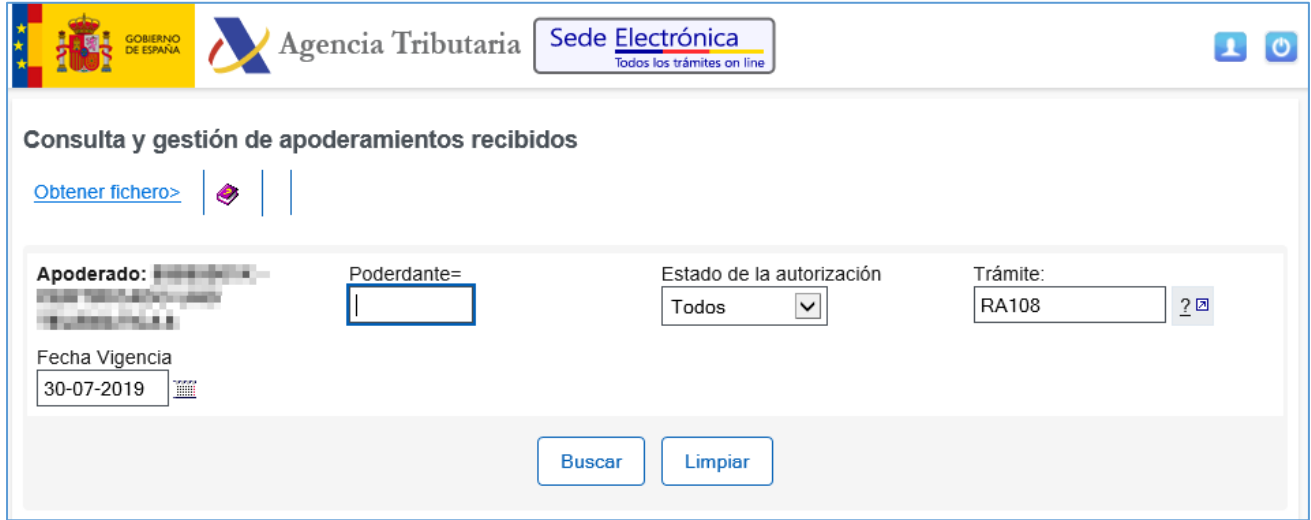

#### <span id="page-3-0"></span>1.2 Acceso.

El acceso al trámite de contestación a requerimientos de saldo de deuda está disponible en la Sede Electrónica de la Agencia Tributaria [\(https://www.agenciatributaria.gob.es\)](https://www.agenciatributaria.gob.es/), en la siguiente ubicación:

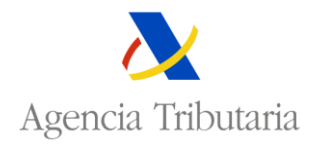

**Todos los tramites > Requerimientos y comunicaciones > Requerimientos de información > Requerimientos de información de Recaudación.**

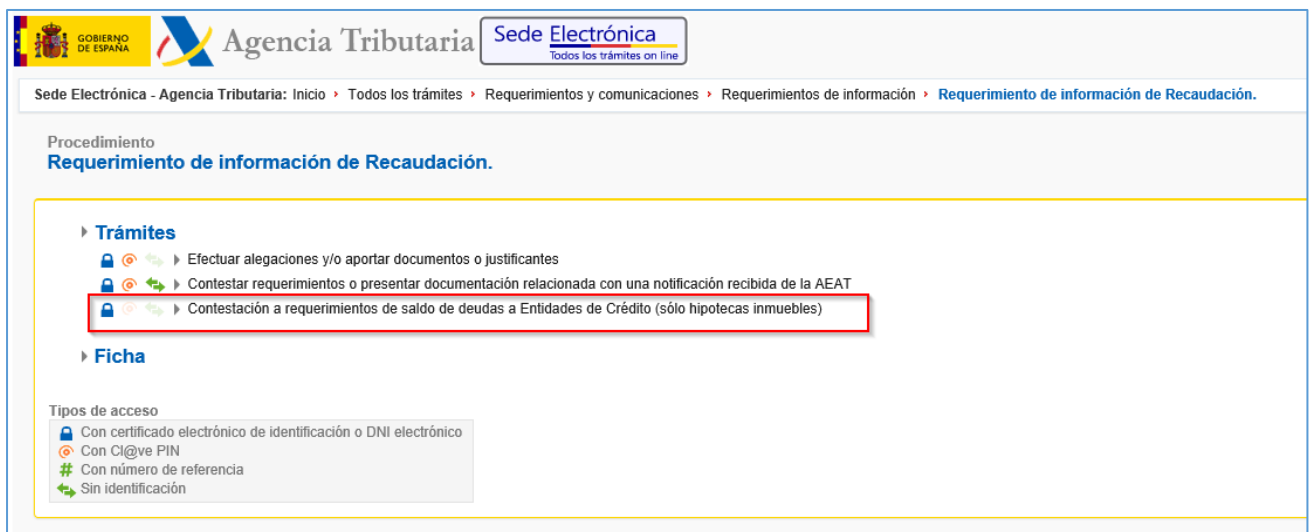

Si se accede al trámite de contestación con un certificado electrónico válido de una entidad se muestra la **Consulta de requerimientos pendientes de contestar** con la relación de los requerimientos de dicha entidad pendientes de respuesta.

Si se accede al trámite con un certificado electrónico de un apoderado por una entidad de crédito, hay que introducir el código de la entidad para la que se va a gestionar el trámite.

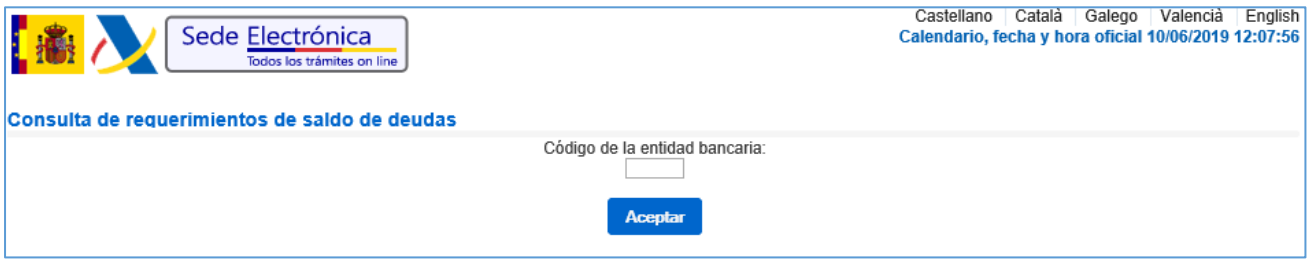

Una vez validado que el apoderamiento es correcto para la entidad indicada, se presenta la pantalla de **Consulta de requerimientos pendientes de contestar** con los requerimientos de esa entidad.

#### <span id="page-4-0"></span>2 Consulta de requerimientos pendientes de contestar.

En la consulta de requerimientos de información de créditos pendientes de contestar se presenta la relación de requerimientos de la entidad que están en esa situación.

Por defecto se muestran los requerimientos puestos a disposición de la entidad en el último mes y no contestados.

Para poder consultar los requerimientos pendientes de contestar se puede acceder también proporcionando al menos uno de los siguientes datos:

- Numero identificativo del requerimiento (CSV).
- NIF del obligado al pago.

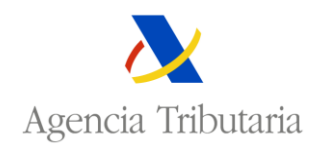

Intervalo de fechas de puesta a disposición del requerimiento.

Desde la relación inicial se puede visualizar el documento de un requerimiento seleccionado el campo **Número Identificativo del Requerimiento (CSV)**.

Seleccionando la acción **Contestar** se accede la pantalla de detalle del requerimiento seleccionado.

Se puede exportar a un documento Excel la relación de requerimientos de la entidad seleccionado el botón **Exportar Excel.**

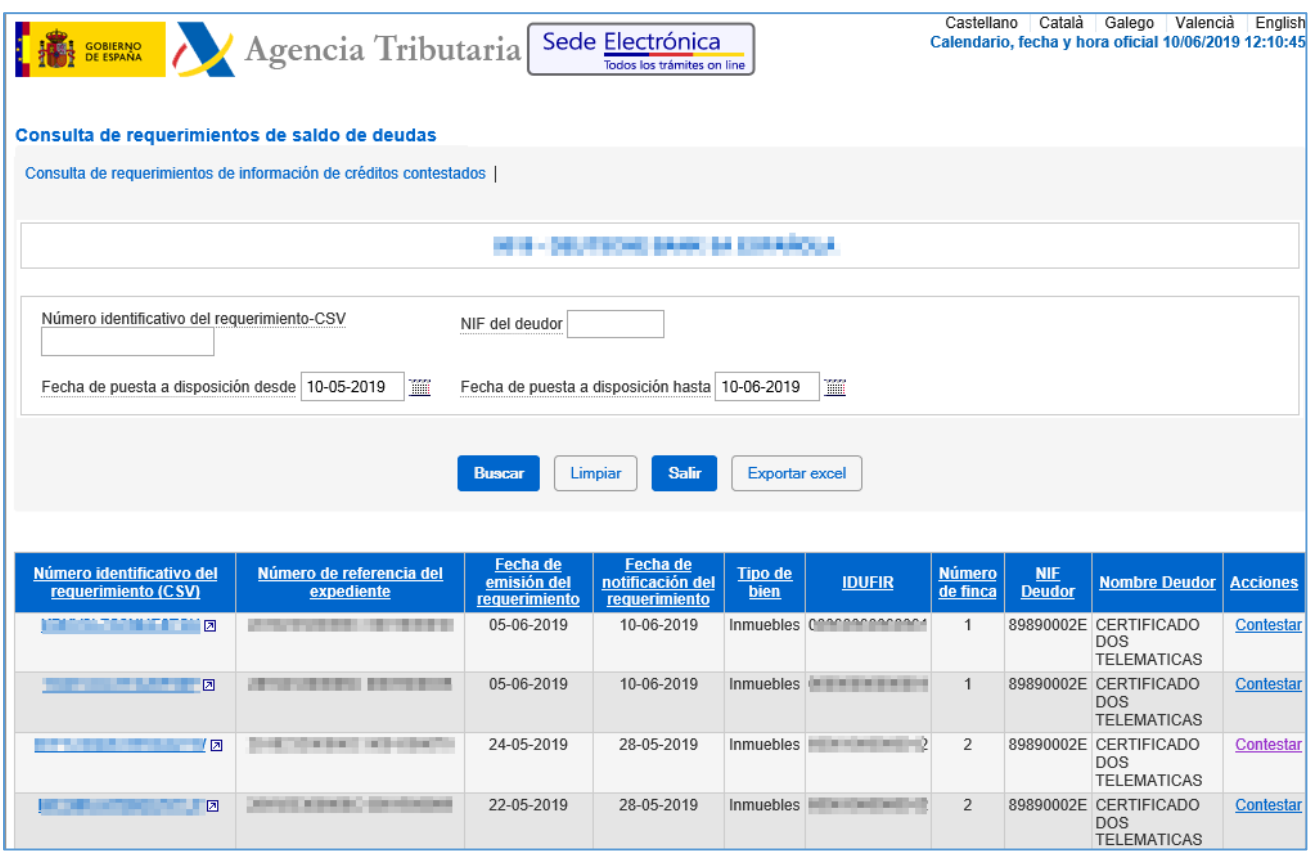

La información que se proporciona de un requerimiento en la relación es la siguiente:

- Numero identificativo del requerimiento (CSV).
- Numero de referencia del expediente.
- Fecha de emisión del requerimiento.
- Fecha de notificación del requerimiento.
- Tipo de bien. El tipo de bien será Inmueble.
- IDUFIR. Identificador único del inmueble.
- Numero de finca.
- NIF obligado al pago.
- Nombre obligado al pago.

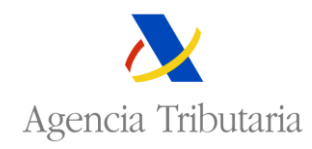

## <span id="page-6-0"></span>3 Contestación de requerimientos.

En la pantalla de contestación de un requerimiento se presentan los datos identificativos del obligado al pago, del requerimiento, de la carga y del bien inmueble sobre la que está constituida. Estos datos son idénticos a los que se encuentran en el documento del requerimiento de saldo de deuda.

Para comenzar la contestación del requerimiento habría que seleccionar la situación actual del crédito. Se pueden seleccionar las siguientes situaciones del crédito:

- El crédito subsiste.
- El crédito no subsiste.
- Tenemos dificultades para responder.

Dependiendo de la opción seleccionada para la situación del crédito, los datos que se solicitan a continuación son diferentes.

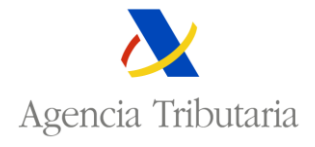

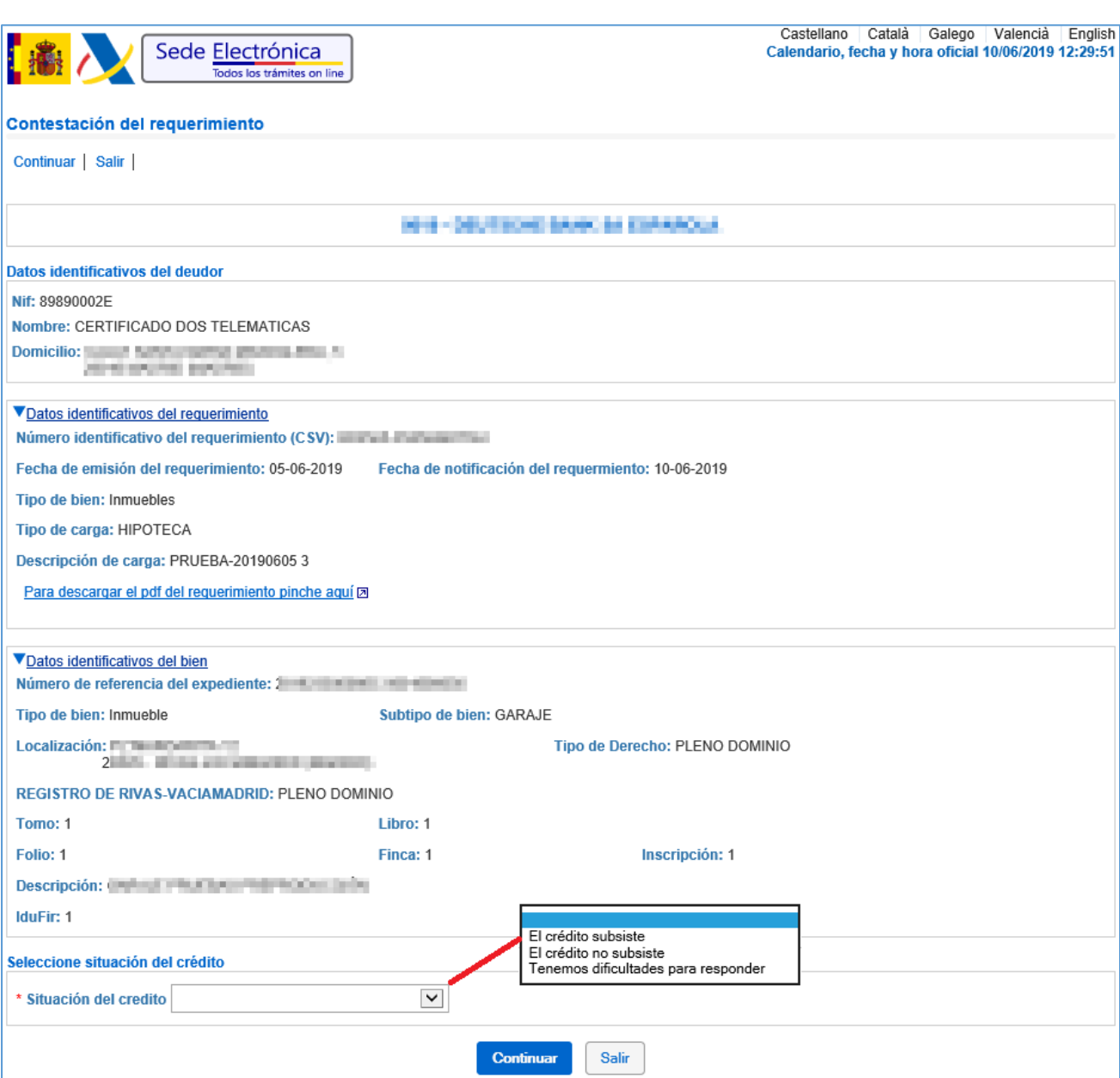

#### <span id="page-7-0"></span>3.1 El crédito subsiste.

Si al seleccionar la situación del crédito se indica que el crédito subsiste hay que indicar si existe crédito pendiente y si este está vencido o no vencido. Si existe crédito vencido y no pagado hay que indicar si está o no reclamado judicialmente. En general, los datos a aportar son diferentes según esté o no vencido el crédito. La aplicación contempla la posibilidad de que haya crédito pendiente de pago de los dos tipos.

### <span id="page-7-1"></span>3.1.1 Existe crédito pendiente no vencido.

Si existe crédito pendiente no vencido se debe proporcionar la siguiente información:

- El importe pendiente del crédito no vencido. Campo obligatorio.
- La fecha de vencimiento del crédito. Campo obligatorio. La fecha debe ser igual o posterior a la fecha actual.

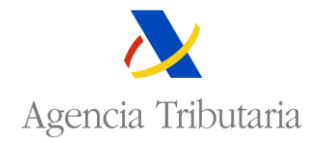

 De forma optativa, se puede proporcionar un texto adicional informando de otras condiciones del crédito.

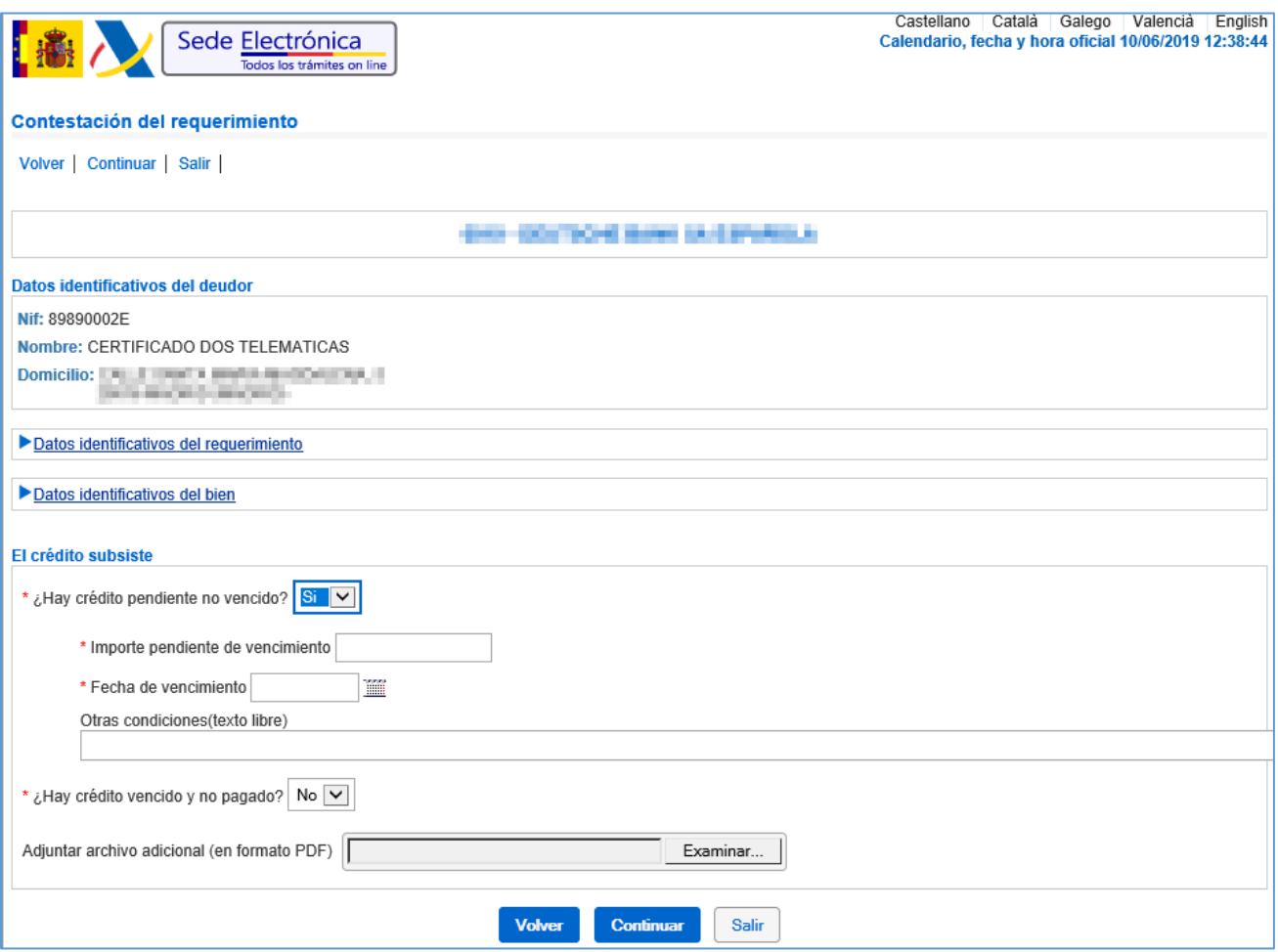

Adicionalmente se puede adjuntar un archivo en formato PDF como anexo a la respuesta seleccionada. En este archivo se puede proporcionar cualquier información que se considere relevante para la respuesta.

#### <span id="page-8-0"></span>3.1.2 Existe crédito vencido e impagado no reclamado judicialmente.

Si existe crédito vencido e impagado no reclamado judicialmente se debe proporcionar la siguiente información:

- El importe vencido e impagado. Campo obligatorio.
- La fecha de impago del crédito. Campo obligatorio. La fecha debe ser anterior a la fecha actual
- De forma optativa, se puede proporcionar un texto adicional informando de otras condiciones del crédito.

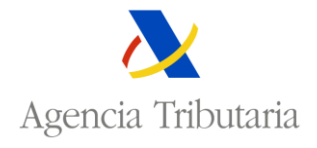

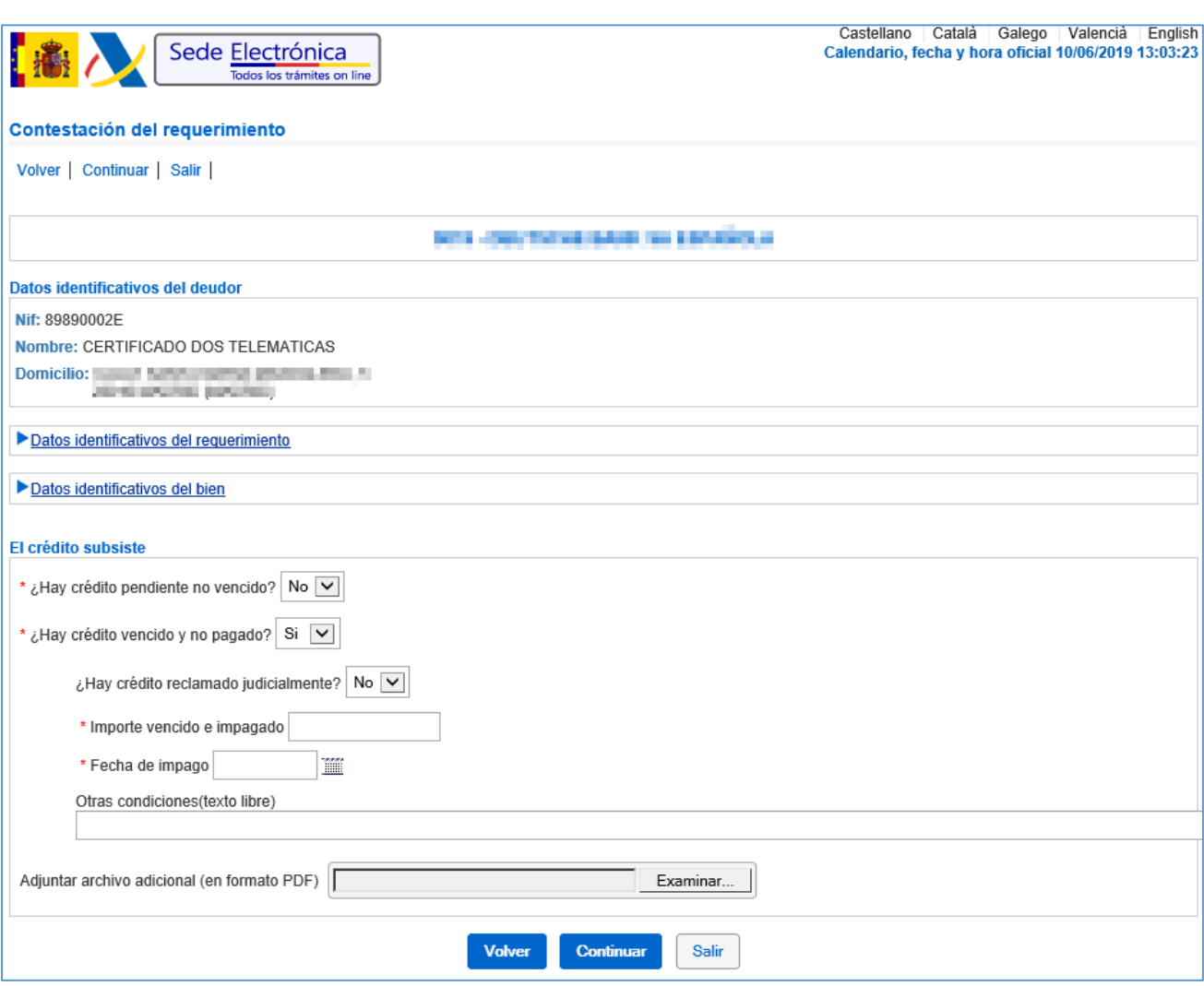

Adicionalmente se puede adjuntar un archivo en formato PDF como anexo a la respuesta seleccionada. En este archivo se puede proporcionar cualquier información que se considere relevante para la respuesta.

#### <span id="page-9-0"></span>3.1.3 Existe crédito vencido e impagado reclamado judicialmente.

Si existe crédito vencido e impagado reclamado judicialmente entonces es necesario proporcionar la siguiente información:

- El importe reclamado en demanda. Campo obligatorio.
- El importe de los intereses posteriores al cierre de deuda del contrato. Campo obligatorio.
- El importe de los cobros posteriores al cierre de deuda del contrato. Campo obligatorio.
- El importe de las costas. Campo obligatorio.
- La fecha de cierre de la deuda. Campo obligatorio. La fecha debe ser anterior a la fecha actual.
- De forma optativa, se puede proporcionar un texto adicional informando de otras condiciones del crédito.

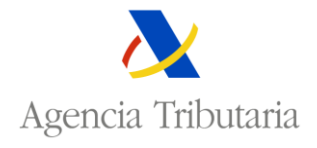

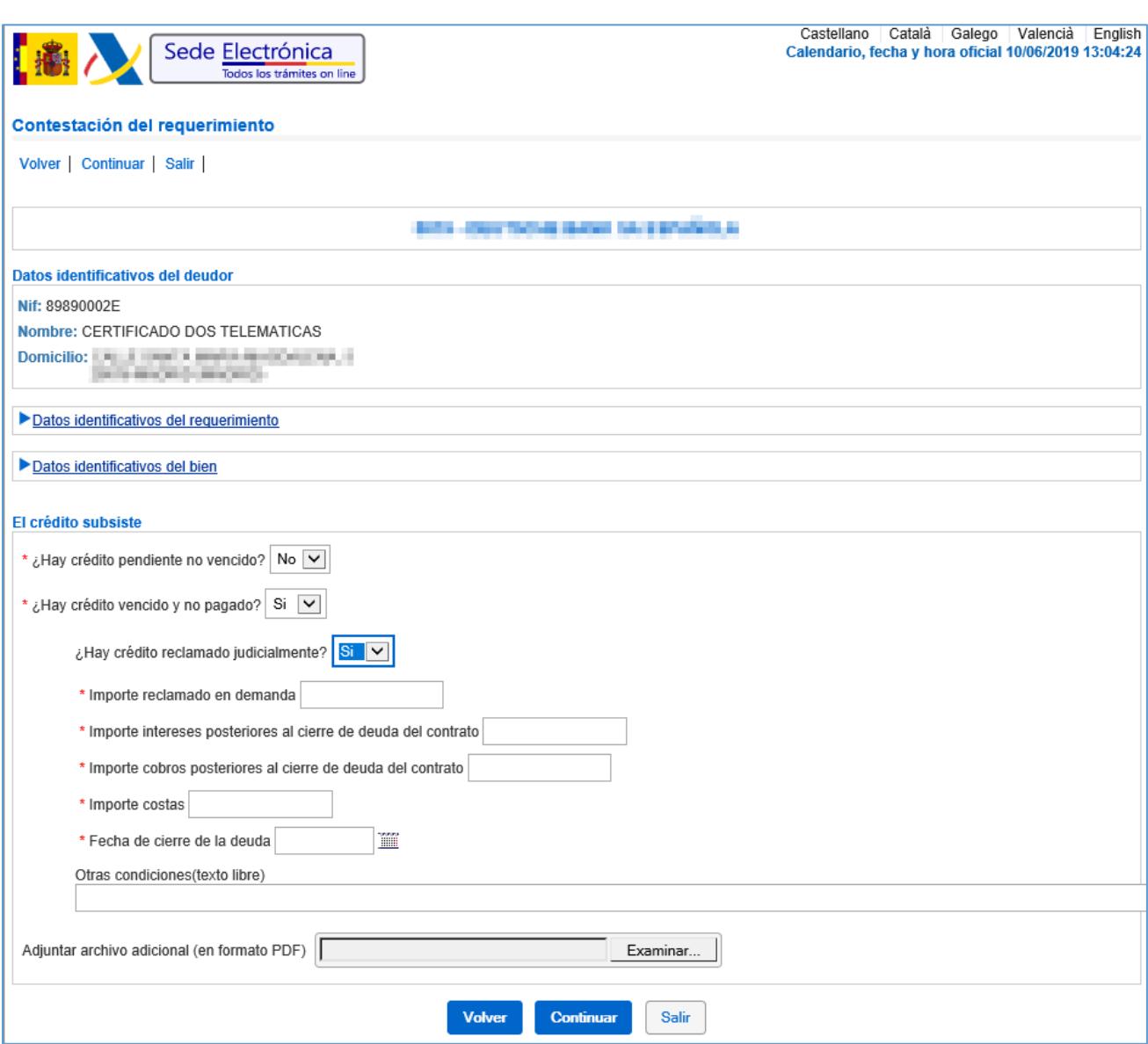

Adicionalmente se puede adjuntar un archivo en formato PDF como anexo a la respuesta seleccionada. En este archivo se puede proporcionar cualquier información que se considere relevante para la respuesta.

#### <span id="page-10-0"></span>3.2 El crédito no subsiste.

Si al seleccionar la situación del crédito se indica que el crédito no subsiste, es obligatorio indicar el motivo de la extinción del crédito entre alguno de los propuesto por el sistema:

- Carga cancelada.
- Bien ejecutado.
- Otros motivos.

En el caso de que en el motivo de la extinción del crédito se seleccione **Otros motivos** es obligatorio describir el motivo en el texto libre de la respuesta.

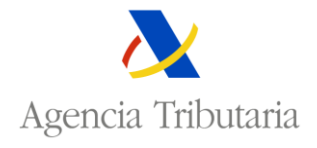

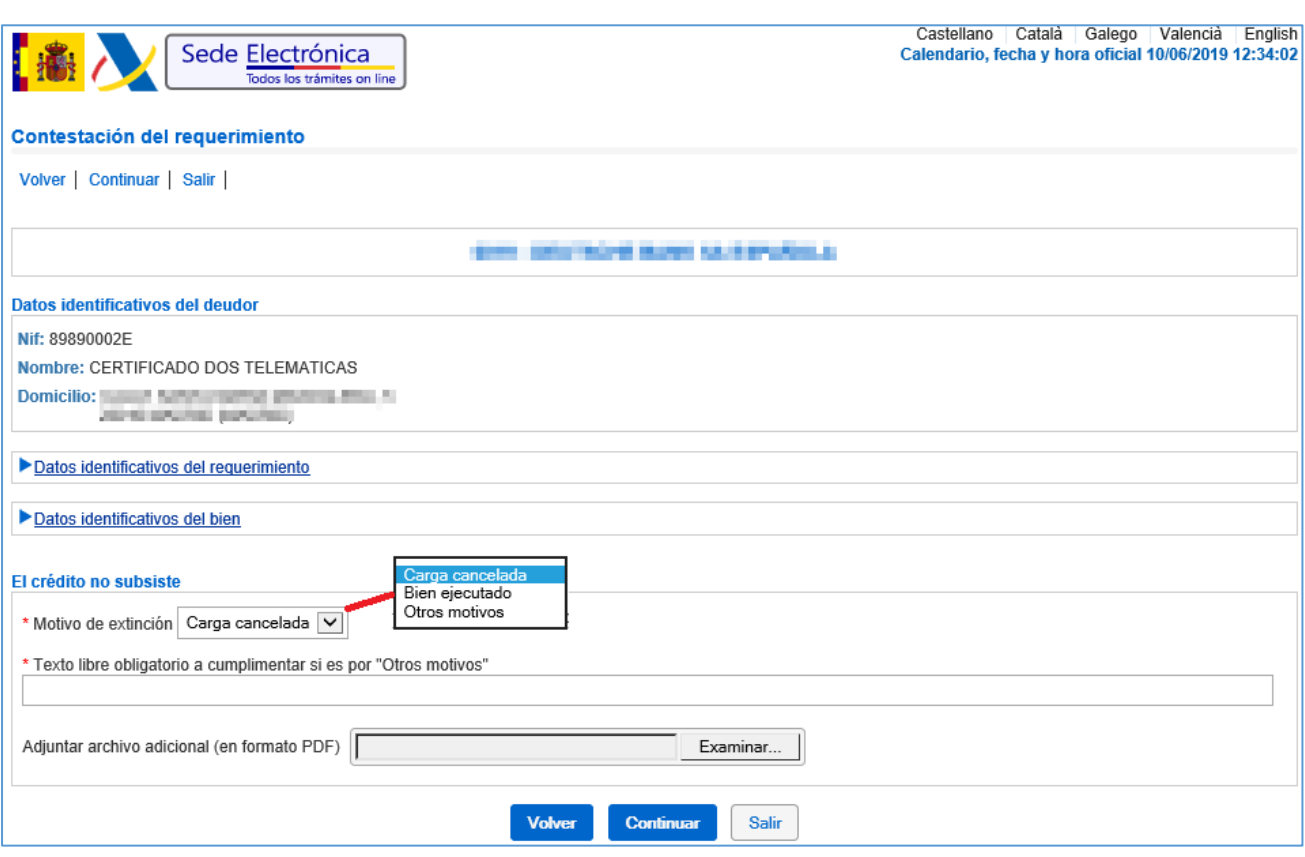

Adicionalmente se puede adjuntar un archivo en formato PDF como anexo a la respuesta seleccionada. En este archivo se puede proporcionar cualquier información que se considere relevante para la respuesta.

#### <span id="page-11-0"></span>3.3 Existen dificultades para responder.

Si al seleccionar la situación del crédito se indica que existen dificultades para responder entonces es obligatorio indicar el motivo por el cual se tienen dificultades para la respuesta.

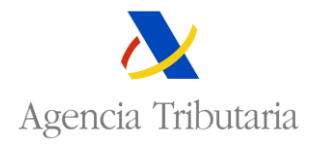

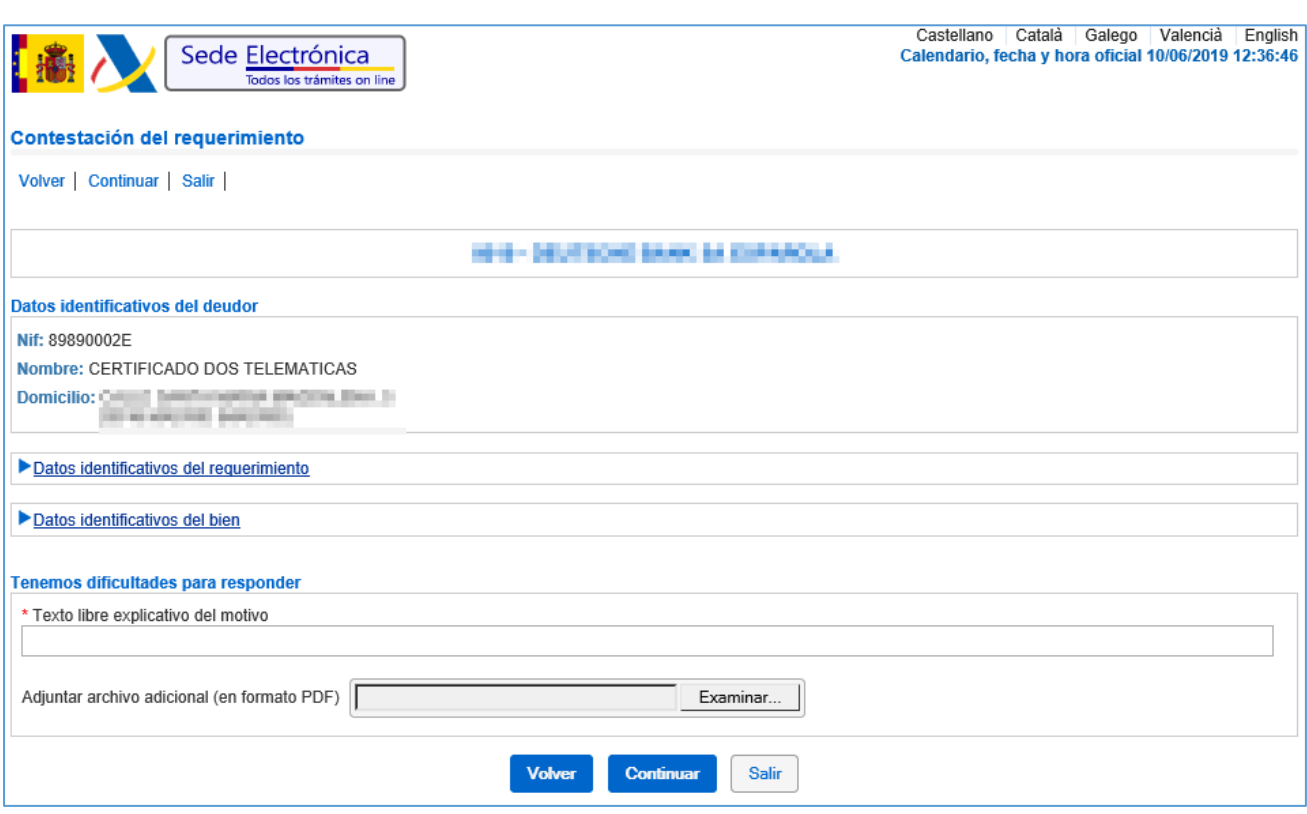

Igual que en el resto de opciones, se puede adjuntar un archivo en formato PDF como anexo a la respuesta seleccionada. En este archivo se puede proporcionar cualquier información que se consideré relevante para la respuesta.

#### <span id="page-12-0"></span>3.4 Detalle de la respuesta.

Una vez introducidos los datos y antes de confirmar la respuesta se muestran los datos aportados para que se verifique que son correctos.

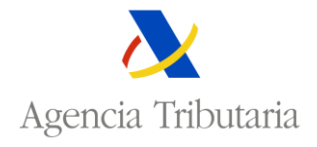

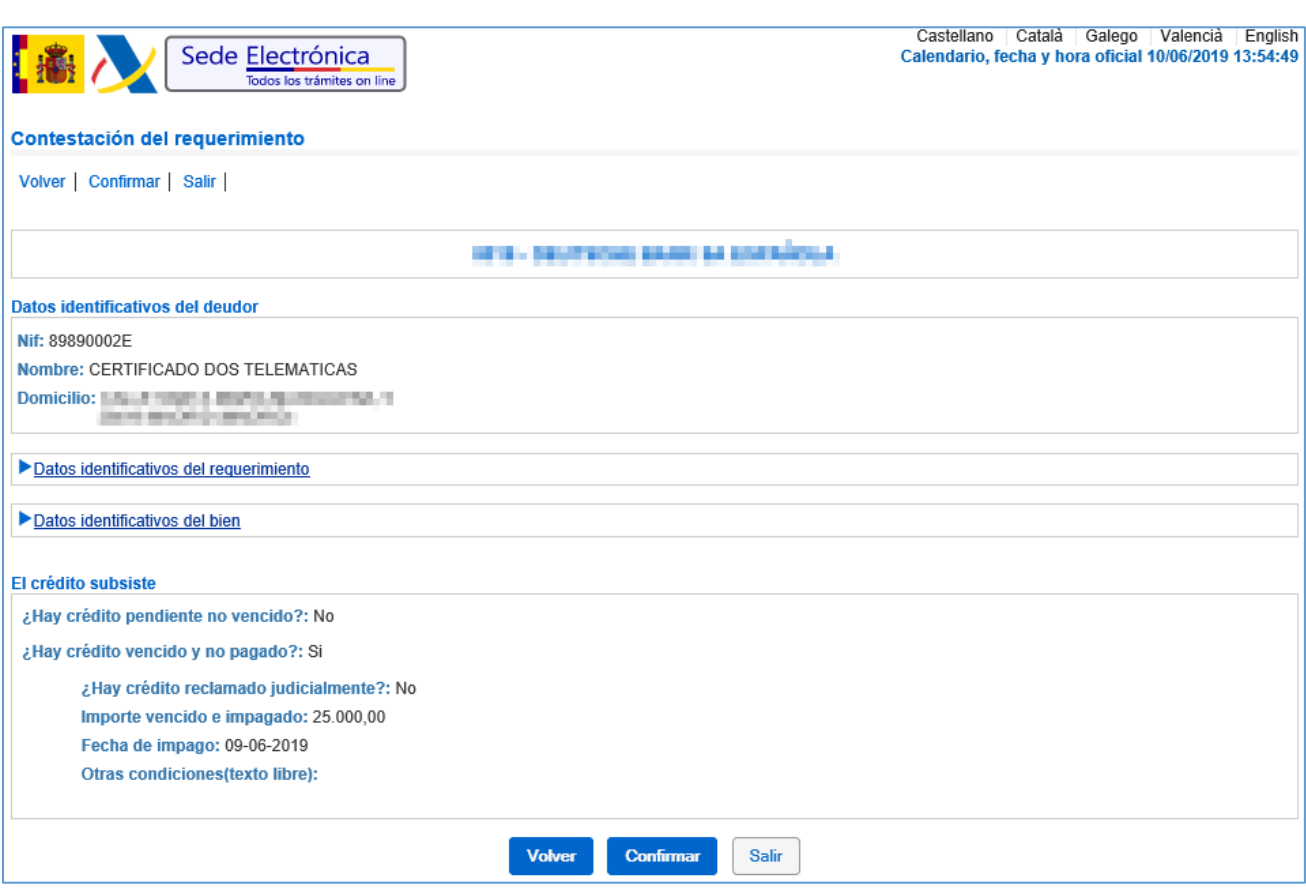

Al confirmar la contestación se genera un documento resumen de la contestación (o diligencia de constancia de que se ha realizado correctamente). Este documento está firmado electrónicamente y se pone a disposición de la entidad de crédito como justificante de la presentación por Internet de la contestación al requerimiento de saldo de la deuda.

## <span id="page-13-0"></span>4 Consulta de requerimientos contestados.

En la consulta de requerimientos de información de créditos contestados se presenta la relación de requerimientos de la entidad que han sido contestados.

Por defecto se muestran los requerimientos contestados por la entidad en el último mes.

Para poder consultar otros requerimientos ya contestados se puede acceder también proporcionando al menos uno de los siguientes datos:

- Numero identificativo del requerimiento (CSV).
- NIF del obligado al pago.
- Intervalo de fechas de puesta a disposición del requerimiento.

Desde la consulta se puede visualizar el documento de un requerimiento seleccionado el campo **Número Identificativo del Requerimiento (CSV)**.

Seleccionando la acción **Consultar** se accede la pantalla de detalle del requerimiento seleccionado.

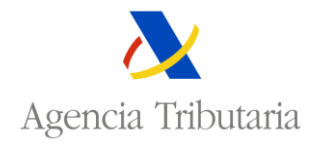

Se puede exportar un documento Excel la relación de requerimientos de la entidad seleccionando el botón **Exportar Excel.**

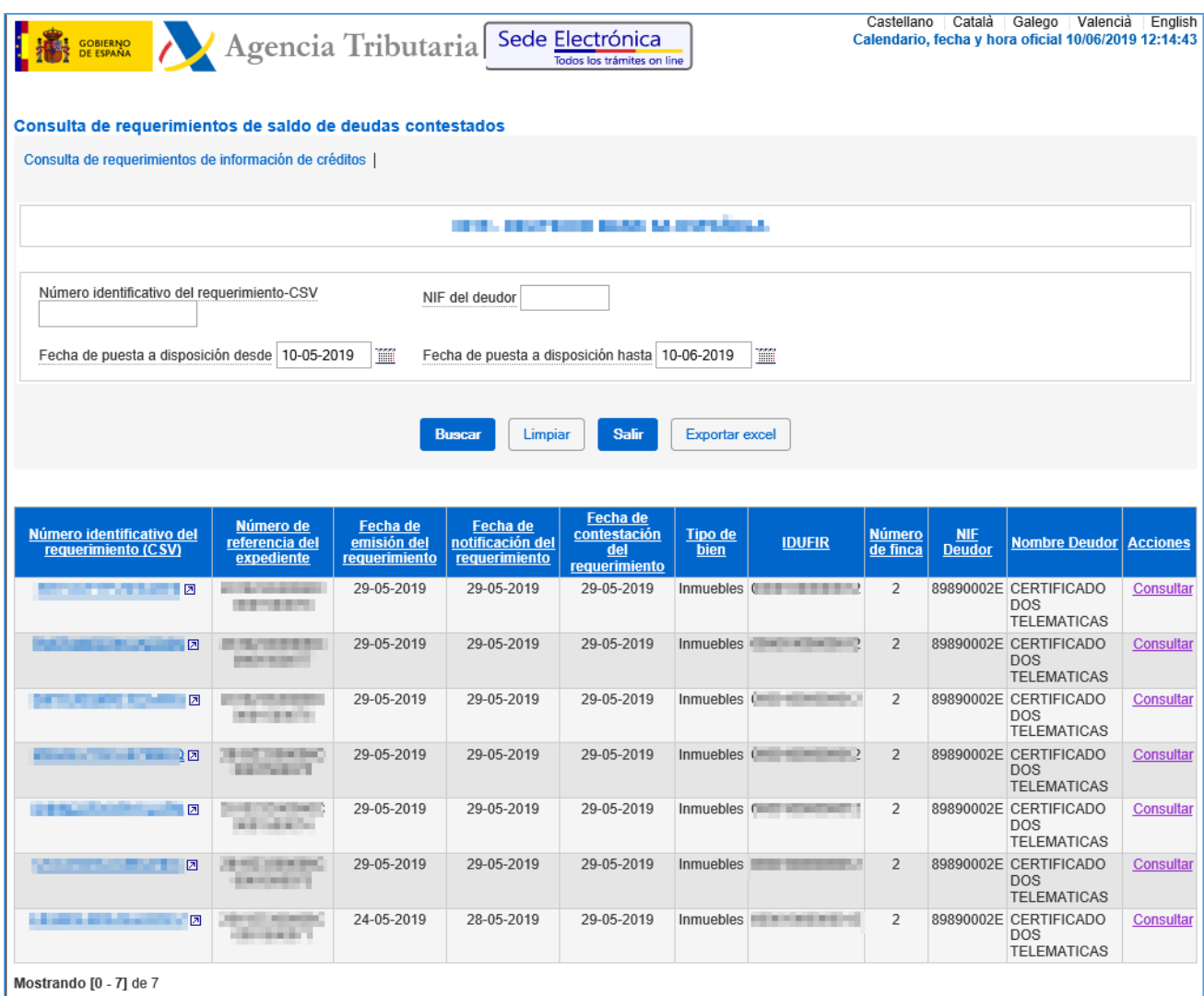

La información que se proporciona de un requerimiento en la relación es la siguiente:

- Numero identificativo del requerimiento (CSV).
- Numero de referencia del expediente.
- Fecha de emisión del requerimiento.
- Fecha de notificación del requerimiento.
- Fecha de contestación del requerimiento.
- Tipo de bien. El tipo de bien será Inmueble.
- IDUFIR. Identificador único del inmueble.
- Numero de finca.

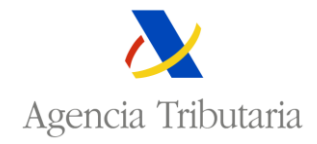

- NIF obligado al pago.
- Nombre obligado al pago.

#### <span id="page-15-0"></span>4.1 Detalle del requerimiento.

En la pantalla de Detalle del Requerimiento se presentan los datos identificativos del obligado al pago, del requerimiento, de la carga y del bien inmueble sobre la que está constituida. Estos datos son idénticos a los que se encuentran en el documento del requerimiento de información del crédito.

Esta pantalla también presenta los datos proporcionados en la contestación del requerimiento. La información que se presenta depende de la situación del crédito indicada en la respuesta.

Si en la contestación del requerimiento se ha anexado un documento también se puede consultar seleccionado el enlace **Para descargar el documento adjunto en la respuesta pinche aquí**.

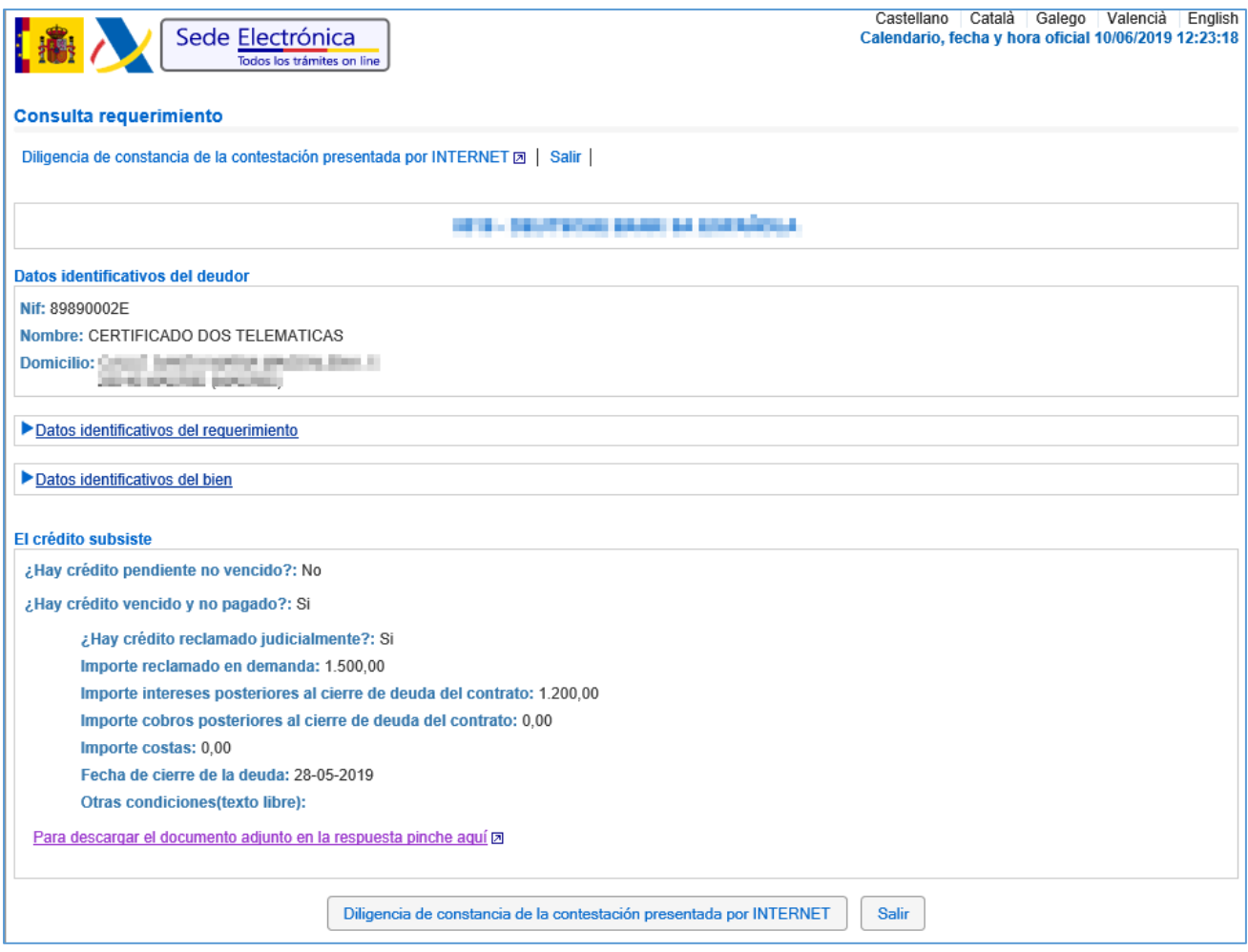

Desde el detalle del requerimiento se puede visualizar el documento de constancia de la contestación seleccionado el botón **Diligencia de constancia de la contestación presentada por INTERNET**. Este documento está firmado electrónicamente y sirve como justificante de la presentación de la contestación. El documento de constancia recoge los datos introducidos en la contestación del requerimiento.